**June 2009 Volume 16** 

**Number 1** 

# **Business Services Newsletter**

Procurement Services, Telecommunication Services, Mail Services, Central Receiving & Shipping / Material Control, and the UAHuntsville Copy Center

## **INSIDE:**

**2 Rental Car Insurance**

Business Services is composed of

**3Beware of Scams**

**4 How to Get a Faster PO**

**5 Telephone Features**

- **7 Basic Voice Mail Instructions**
- **8 "Bulk," Campus Mail Reminders**
- **9 Cannibalization and Disposal**
- **10 Online Shipping Request Form**
- **11 UAHuntsville Copy Center**

## **Top Ten Reasons To …**

## **Follow UAHuntsville's Procurement Procedures**

- 10. Assures that your order will be processed expediently because it has gone through proper approvals.
- 9. Protects you and UAHuntsville in case of a dispute with a vendor.
- 8. Helps to make sure the vendor is clear on what is needed … thus no disputes.
- 7. Assures your vendor will be paid promptly.
- 6. Keeps the state and internal auditors happy.
- 5. Confirms that your vendor has proper insurance coverage.
- 4. Assures that UAHuntsville owns what is purchased.
- 3. Guarantees that your department will not pay sales tax.
- 2. Helps make sure that you are receiving a competitive price.
- 1. Is just good business practice!

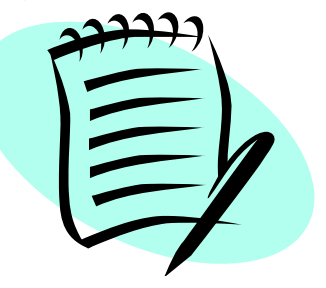

### **Rental Car Insurance**

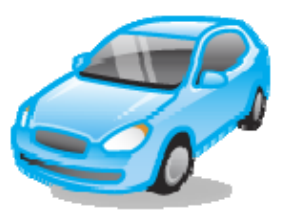

Traveling on official UAHuntsville business requires an Authorization to Travel Form with an authorized signature. You should also obtain an Insurance Identification Card from Fleet Services (PPB) or Business Services (BSB). In addition, the Insurance Identification Card has been posted to our website.

#### **UAHuntsville Insurance Coverage**

The UAHuntsville insurance policy provides physical damage coverage for all University-owned, 2003 and newer vehicles. Collision coverage and comprehensive coverage carry a \$500.00 deductible, respectively. For older vehicles (prior to 2003) it carries only liability coverage. In addition, excess coverage is provided for all "Hired" vehicles, which includes those rented by University employees for use in UAH business. The collision coverage and comprehensive coverage carry a \$250 deductible, respectively.

#### **Diners Club Coverage**

A Diners Club credit card, available to UAHuntsville employees for expenses incurred in University travel, also provides some physical damage coverage for rental vehicles. When the Diners Club card is used to pay for the rental vehicle, "zero deductible" primary coverage is automatically provided for collision and comprehensive losses to the vehicle. A loss must be reported to Diners Club within 90 days after the accident, and Diners Club will handle the claim with the rental agency. The UAHuntsville coverage will be available, if needed, on an excess basis.

#### **Collision Damage Waiver**

If a Diners Club card is used in renting the vehicle, adequate physical damage coverage is available, and the employee therefore does not need and **should not purchase** the "collision damage waiver" (CDW, also sometimes called "loss damage waiver") from the rental agency. The CDW, in effect, "waives" the agency's right to require customers to pay for the repair or replacement of the vehicle in the event of an accident.

If a Diners Club card is not used, an employee may have primary physical damage coverage through his/her personal automobile policy, with the UAHuntsville policy providing excess coverage (paying deductibles or losses in excess of the limits of the personal policy). Some personal automobile policies do not apply to rental vehicles used for business purposes, however, and in such instances, the UAHuntsville policy would be available to pay the damages.

#### **Territorial Restrictions**

The UAHuntsville policy affords coverage only for vehicles used in the United States and Canada. An employee's personal policy will likely include a similar territorial restriction. If an employee's duties take him/her to other geographical areas, and it is necessary to rent a vehicle, a Diners Club card will provide the best option for physical damage protection for the vehicle. If the employee does not have a Diners Club card, the CDW should be purchased from the rental agency to provide protection against physical damage loss.

### **Beware of Scams**

From time to time, employees have received calls from non-authorized vendors (always a generic name) asking for information regarding the serial numbers of their HP Laser Printers. Beware that if they get the serial numbers, they will send you unapproved purchases of laser printer supplies, for which you are then billed along with any shipping costs. Beware that this is a scam.

These vendors try to bind you to purchase their products by having a telemarketer contact individuals in the departments and encourage them to order and/or approve orders or shipments based on the misrepresentation that they are "University-approved" vendors.

Do not authorize any shipment or provide any departmental information to a purported vendor/caller soliciting business over the phone. All orders should be properly transacted via a Limited Purchase Order or Purchase Order.

### **Forms**

To better assist you with your purchases, the Sales Tax Exempt Form has been posted to our website.

### **Adequate Lead Time**

To ensure that University purchases comply with Federal, State, and University policies, adequate lead time is essential. Generally, Procurement Services will approve and dispatch orders within three to five business days. However, the larger the order, the more lead-time will be required for approval. For example, bid specifications must be developed and vendors must be given adequate time to respond to the Request for Bid (RFB). RFBs must then be analyzed by Procurement and the requesting department before an official award is made.

Plan ahead and do not fall prey to the pressure of end-of-quarter/end-of-year sales tactics, and/or special promotions!

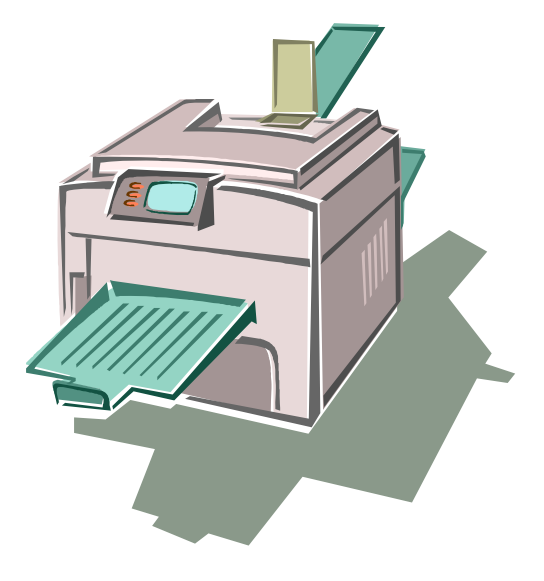

## **How to Get Your Purchase Order Faster**

Our goal is to process purchase requested. To expedite your request, remember to provide the information required by Procurement Services and attachments or quotes should be noted campus mail so the Procurement Officer will know they are coming. When faxing requests in a timely and efficient manner, thereby minimizing delays in delivery of the items you've the vendors when submitting Requisitions. Requisitions with in the Document Text. Also note if you are sending your attachments through your attachments to Procurement Services, be sure to write the Requisition number on each page of the attachment. Following these simple steps may easily decrease the time it takes to process your Purchase Order.

## **Need Banner Requisition Entry Training?**

Banner Requisition entry training? If so, work around your schedule. All you need to do is contact Terence Haley at Do you or someone you know need there's no need to wait any longer! We provide one-on-one training and will [haleyt@uah.edu](mailto:Victoria.Dillon@uah.edu) or 824-6674 and set up a time that is convenient for you. If you are not able to come to Terence for training, Terence will be happy to com e to you. Just give him a call!

## **Helpful Purchasing Tips**

- $\triangleright$  Plan ahead
- is available  $\triangleright$  Insure that adequate funding
- $\triangleright$  Submit complete information
- $\triangleright$  Provide required supporting documentation
- $\triangleright$  Use the University's standard agreements
- $\triangleright$  Avoid negotiations with vendors prior to Procurement's involvement

## **CONTRACT FOR PROFESSIONAL SERVICES FORM / GENERAL TERMS & CONDITIONS**

**NOW "ONLINE"**

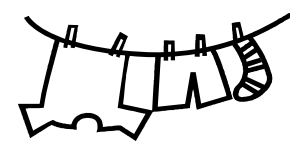

Make note of and follow the procedures on our website: www.uah.edu/admin/bussvcs

¾Click on Faculty and Staff

¾Click on Contracts

Also on this website are the Amendment of Contract Form and the Disclosure Statement Form (necessary for \$7,500.00 and above). For more information refer to the *Policies and Procedures Manual*.

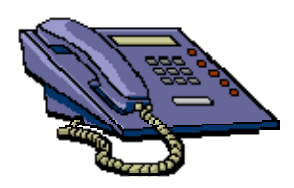

### **Fe atured Features**

campus that it's time for a brief runfeatures on our campus digital sets. These features "come with" your monthly telephone service; there are no extra fees for the features listed below. We have so many new people on down of some of the most popular

**onference Calling:** If you see the **C** letters **Conf** above one of the soft keys Conference Calling. The "Conf" only caller. The most common type of conferencing allows you to have five other callers and yourself on the phone at the same time. The other callers can be either on- or off-campus. Our system limit is six total callers, including the initiator. on your phone, then you have appears after you have connected to a

Auto-dial: If you see the letters AutoDI auto-dial feature on it (the auto-dial key M3904 sets rather than above). You can press the key again, and it's button (the one with the speaker symbol automatically dial! Don't forget to enter a above one of the soft keys on your phone, then you have a key with the is beside the keys on the M3903 and program up to 16 digits into this key. Simply press the key, enter the digits, programmed. To use it, either pick up the handset or press the little green on it) just to the left of your handset. Once you have a dial tone, press your auto-dial key, and the number will "9" for a call off campus (or "8" for ATTNET). For example: Press the autodial key, enter 9-533-1990, press the

auto-dial key again, and you're programmed.

key programmed on your phone? That's right. If you press the little green key on your phone (after you obtain the dial tone) it will re-dial the last number you Did you know you already have a re-dial dialed. Try it! It's fast!

several useful functions. First, if you are out of the office, you can forward your hone for someone else to answer. Just p press the forward button, enter four digits, and press the forward button again. **Call Forward:** If you see the word **Forward** on your phone, you have the Call Forward option. This feature has

Call Forward is most useful when you need to be undisturbed. If you have , voice mail, press forward, enter 2000 calls are forwarded to voice mail and set. Remember to turn off this feature and press forward again. Presto! Your **your phone will not ring at the phone**  when you want to receive calls again.

system. It's called Express Messaging. **Express Messaging**: Ever want to send somebody a voice mail instead of talking to them? You can with our It works as follows: Pick up the handset of any campus phone and dial 2001. The voice mail automated attendant will answer and say "Express messaging, to mailbox" at which time you enter a mailbox number followed by the # key. (Pressing # on a campus phone is like pressing Enter on a computer keyboard — it completes the command.) As an example, to send an express message

#### TELECOMMUNICATION S ERVICES

#### **Continued from previous page**

to extension 7551, enter 7551#, state your message, and hang up. The system will forward the message to the mailbox immediately.

are tired of entering your mailbox and retrieve your voice mail messages, we can add the auto logon feature to your **Auto Logon**: And remember: if you password numbers every time to mailbox completely free of charge!

we've had for some time but few people have ever requested. It's called External Call Forward, and it's being offered to the campus in hopes of making everyone's lives a little easier. **External Call Forward**: Now for the big news — we're offering a feature

presidential or dean approval to access this feature, and the reason is as telephone set to a designated number, office on an emergency while waiting on an important call, you can forward your However, your phone requires specific You must have written (as on a Telecommunications Work Order) vice follows. Our phone system has the capability to forward each individual including a cell phone. With External Call Forward, if you get called out of the office phone to your cell phone. programming to enable this feature.

To use the feature you must enter all the numbers on your call forwarding button. Forward, enter "9" plus your cell phone For example, to forward your office phone to your cell phone, press number (e.g., 9-655-XXXX), and press Done. If you're going out of town, use

the ATTNET to forward your phone. Press Forward, enter 8-1-256-655- XXXX (for example) and press Done.

This feature also allows you to transfer a 5- number and access code (e.g., 9-65 current call anywhere. For instance, let's say you are on a long distance call from UAHuntsville to Washington, DC. You can transfer that caller by pressing Transfer, entering the seven- or ten-digit XXXX , 8-1-256-655-XXXX) and then pressing Transfer (connect) again. Now you've successfully transferred the person on the line to another phone off campus.

Be reminded that this feature is only for business use. Since you pay for your telephone service by the set, you'll incur feature. You can use the "9" to dial out, no additional monthly charge for this but if it's a long distance call you will be charged the appropriate long distance rate.

your office phone home! Once the call is This feature works great for forwarding transferred off campus the campus voice mail system will not pick it up.

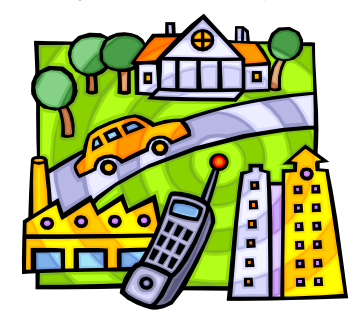

**Reminder:** All telephones on campus malfunction, we will fix them free of charge. are "rented" from Telecommunication Services. If your phones break or

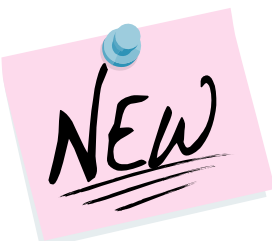

## **Basic Voice Mail Instructions**

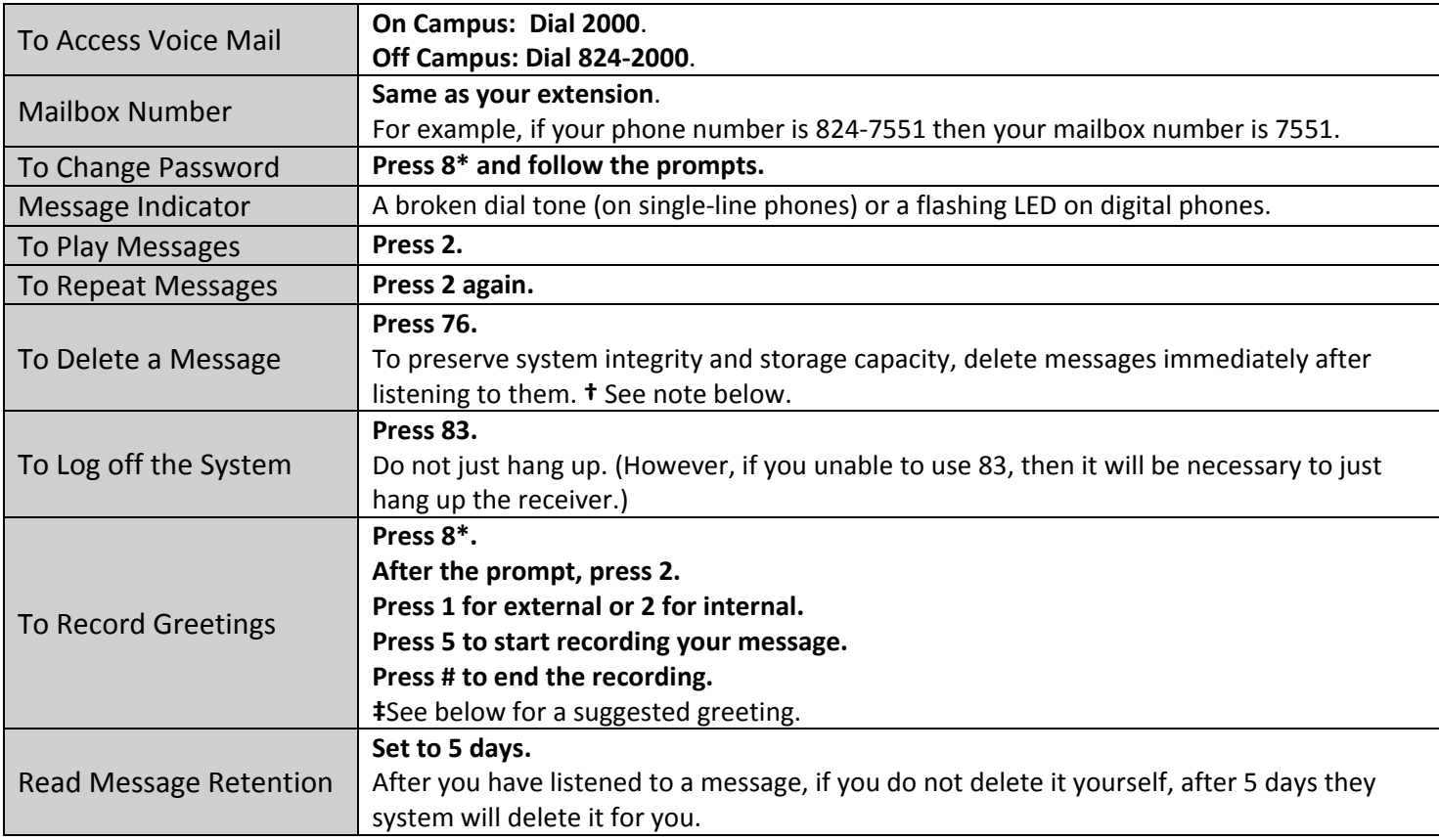

**†Note**: If you delete a message and log off the voice mail system, the message cannot be "regenerated." It is gone for good.

**‡Suggested Greeting**: "Hello, this is John Smith. I'm either away from my desk or on the phone right now. At the tone, please leave a message." (If you are on the phone and receive another call, the call will "hunt" to your voice mail. You do not have call waiting.)

## **Verify "Bulk" Mail ddresses A**

within 95 days prior to each mail out. If you do not have the means to verify the addresses two options are available. To meet the new U.S. Postal Mail requirements for addresses, the mailer must have all mailing list addresses verified as valid

A bulk mailing vendor can verify your bulk mailing addresses for a small fee per 1,000 pieces. They will come to UAHuntsville and pick up your bulk mail items and address labels. They will handle all of the processing, sorting, labeling, and shipping. However, if your mailing is less than 1,000 pieces, rates can be considerably higher (depending on the size and weight of each item).

addressee has moved, the Post If your bulk mailing is less than 1,000 pieces you are advised to consider the second option, which is to include on each address the following: "OCCUPANT" or "CURRENT RESIDENT." This option will get your mail to the address; however, if the intended Office will not forward to the

hand, you will receive no penalties. correct address. On the other

regulation could result in based on the size, weight, and amount of undeliverable standard mail. Continued infractions could result in the loss of the University's bulk mailing privileges. possible fines and penalties imposed by the Post Office **OurOfficialAddressIs…**

Contact Mail Services at 824- 6116 if you have any mailing questions.

## **Campus Mail Reminder**

UAHuntsville Mail Services is we need your help. Every staff in their department. To dedicated to delivering your USPS and campus mail as accurately and as quickly as possible. To achieve our goal, building on campus has a mail drop area where the USPS and campus mail for each department in that building is delivered. The mail is then collected by each department's office personnel and distributed to the appropriate faculty and avoid delivery errors, **when you address campus mail simply put the receiver's name and** 

#### **department name on the**

To meet the new U.S. Postal Failure to comply with this not necessary to include the<br>Service (USPS) Standard "Bulk" requistion could result in this the complete to comply with this **envelope.** Because all campus mail is sorted by department, it is receiver's office location, building, and room number..

The official USPS business mailing address for all incoming mail to the University is:

**The University of Alabama in Huntsville Attn: Receiver and Department and PO or LPO #** (if applicable) **301 Sparkman Dr. Huntsville, AL 35899**

Use this address for all incoming USPS mail and all packages and freight intended to be received and processed for campus delivery by Central Receiving. You don't have to include Central Receiving in the address — "301 Sparkman Dr." and "35899" are sufficient. The receiver's name and PO number are important and should always be included.

## **Cannibalizing Fixed Assets**

No, we are not ta lking about a scary movie. I nstead w e want to remind staff and facult y of re cent changes made to the Univer sity's p olicy regarding cannibaliza tion ( i.e., removing parts for other us es) of capital a ssets. An Inventory Control (IC) Representative must supervise all Fixed Asset cannibalizati on. If a department plans to cannibali ze, scra p, or otherwise dispose of University property, the department must first notify Inventory Control. Our personnel w ill vis it the department and inspect the item. If IC

determines the asset has no value, IC will remove and dispose of the item. required to complete and sign the *UAH Property*  **Disposition Form.** the barcode property label The department will be

Note that **departments are not authorized to cannibalize, scrap, or trash University property**. Only Inventory Control is approved to perform these functions.

The current Inventory Control forms are available on the UAHuntsville Business Services website: http://www.uah.edu/admin/bussvcs /form

#### s.htm.

Contact Inventory Control at 824-6315 if you have any questions.

## **Dispo sing Ewaste**

The UAHuntsville Inventory Control Office is pleased to announce the formation of a new partnership with Managed Asset Recovery Services (MARS ), LLC through the competitive bid process. With this new alliance we have fo und a no-cost way of disposing surplus computers, computer access ories, test equipment, and other electronic pieces of equipment. Our partnership with MARS is one of the few new services offered to any department that will have no cost to the University.

MARS is one of the leading e-waste disposal companies in our region. They hold certificates of destruction and recycling for all types of e-waste. .

management, not only by protecting the providing the most cost effective and - environmentally sound disposal of all e waste, computer equipment, and The UAHuntsville Inventory Control Office is dedicated to providing exemplary service to the University in the area of asset and property University's investments, but also by electronic devices.

disposal, call 824-2173. If you have any further questions or concerns about surplus property or

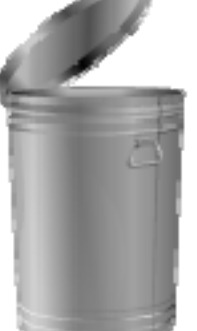

## New Shipping Request Form to be Posted Online

UAHuntsville Central Receiving & Shipping strive s to provide our faculty/staff me mbers with fast, accurate, and stress-free shipping services. As a result, we have created an online shipping request form that will help to minimize customer confusion and increase the accuracy of our service. With this form you will be able to help us make sure that your package(s) will be labeled correctly and are shipped per your request, using the most cost-effective method of shipping available from our shipping location.

Shown here is a preview of the new form that will be posted on the Business Services website. It will be located under the FORMS selection tab. You will be able to click on the name of the form under the heading of "Central Receiving." Once you locate the online shipping request form, fill it out, print it, and bring it along with the package(s) to be shipped, and we will take care of the rest. If you need any further assistance or have questions about the use of this form, contact us at 824-6315.

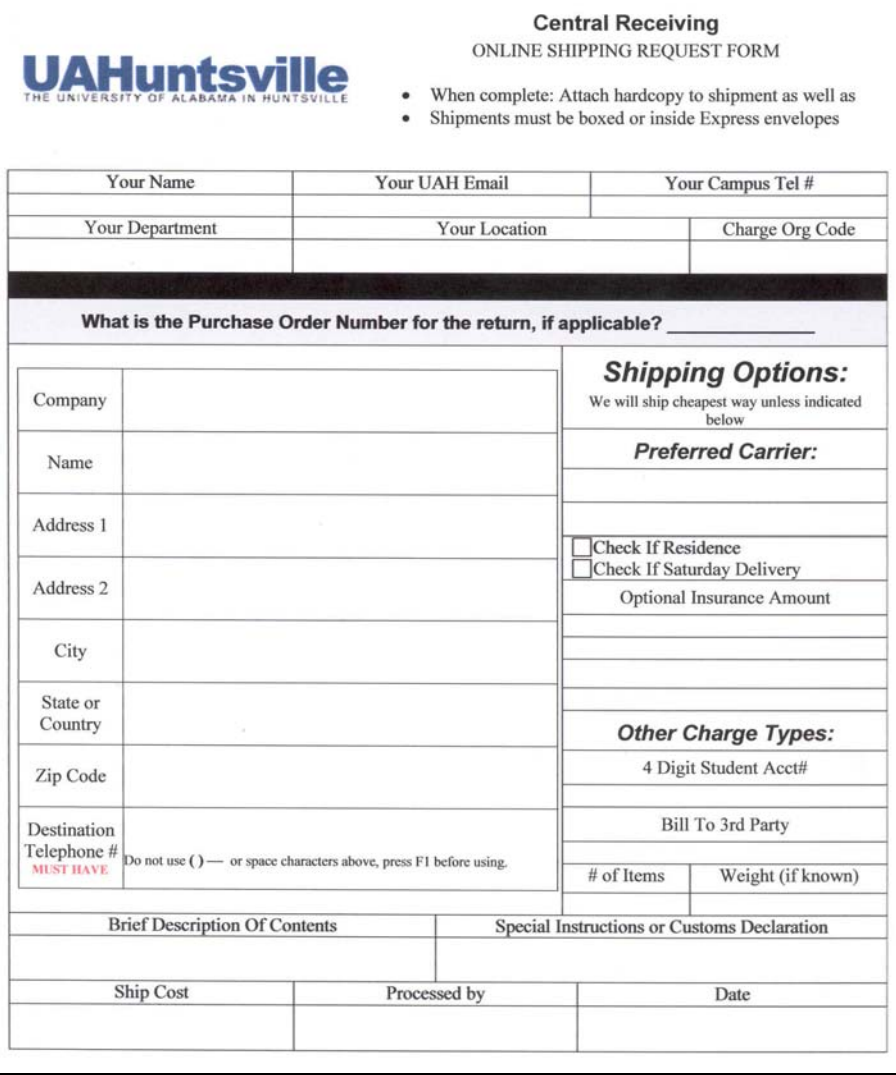

## **UAHuntsville Copy Center**

SOMETIMES THE SIMPLEST WAY TO HAVE SOMETHING

DONE IS TO HAVESOMEONE ELSE DO IT!

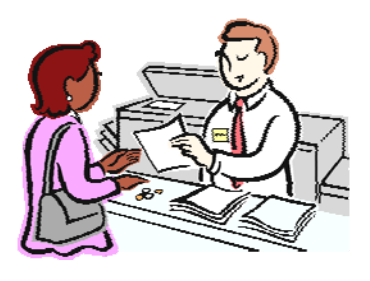

The UAHuntsville Copy Center is a FULL service copy center offering fax services, full color copies, black & white reprographics, printing press, finishing, and scanning. For your convenience we are located on campus in the Business Services Building. Come by and let us do the work for you.

We are here to help with all your printing needs. Jackie Hankins, manager, is always researching ideas for reducing your printing costs. We have several plans being put into place over the next several months toward this goal.

One plan is to phase in personalized departments on campus. Our hopes are to give each department the tools needed to recruit, serve and maintain our students and to show our University to the world. The UAHuntsville Copy Center is dedicated to doing our part to achieve "The Powers of Ten." brochures and flyers to better serve the

#### **Web Submission Coming**

Web submission is being finalized over the next few months. We are implementing a job ticket online for your convenience, which will enable you to order from your desktop. Jackie Hankins will be contacting everyone as their department is added to the software. It's just another way we are helping you.

#### **We Sell Paper**

Just as a reminder, the UAHuntsville Copy Center carries a full line of paper. Next time you need paper, just give us a call; we will be glad to deliver it straight to your office.

Thank you for your continued support. We look forward to serving you.

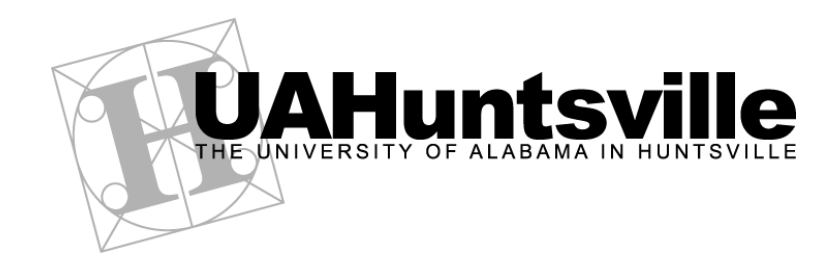

*Business Services Newsletter* is a newsletter to the UAHuntsville Community published by Business Services. Editor Brenda Wade; Coordinator Melissa Gallagher-Smith ● Printed by the UAHuntsville Copy Center An Affirmative Action / Equal Opportunity Institution